# GUÍA PARA BÚSQUEDAS DE SIGNOS DISTINTIVOS EN

OFICINA **VIRTUAL DE PROPIEDAD INDUSTRIAL** 

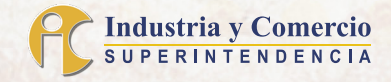

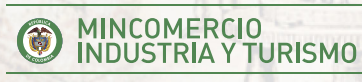

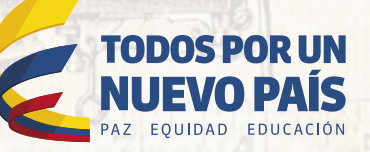

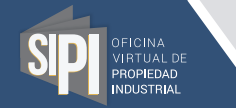

#### GUÍA PARA BÚSQUEDA DE SIGNOS DISTINTIVOS

### CONTENIDO

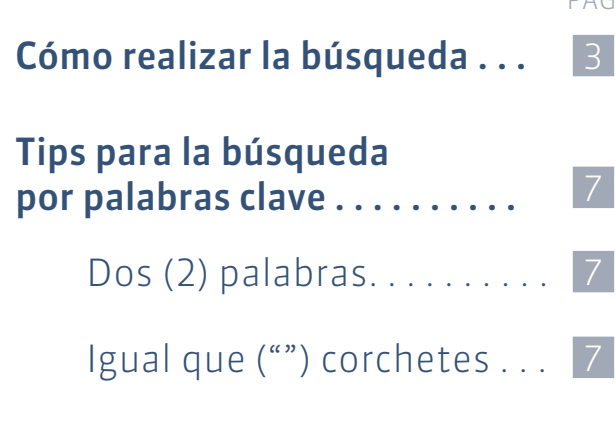

Contiene [ ] . . . . . . . . . . . . 7

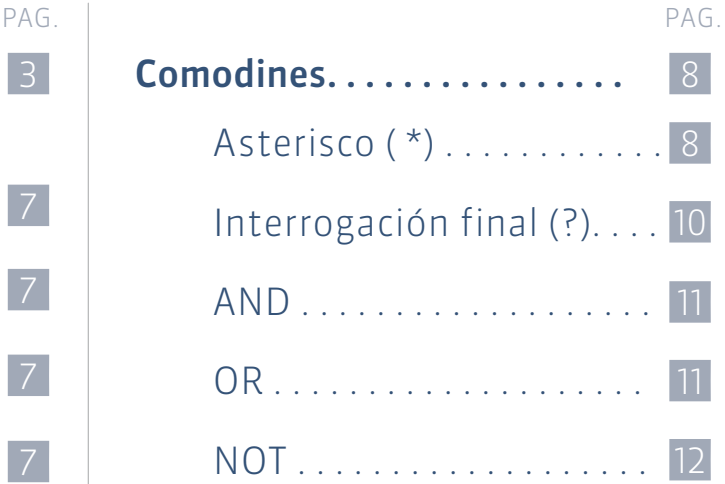

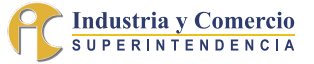

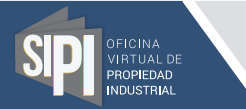

#### Para hacer búsquedas de Signos Distintivos NO ES NECESARIO TENER UN USUARIO REGISTRADO EN SIPI.

#### PARA REALIZAR LA BÚSQUEDA:

- 1. Ingrese a la página web www.sic.gov.co
- 2. Busque la opción SIPI- Oficina virtual de Propiedad Industrial.
- 3. Al ingresar, seleccione la opción Buscar en el recuadro de Signos Distintivos.

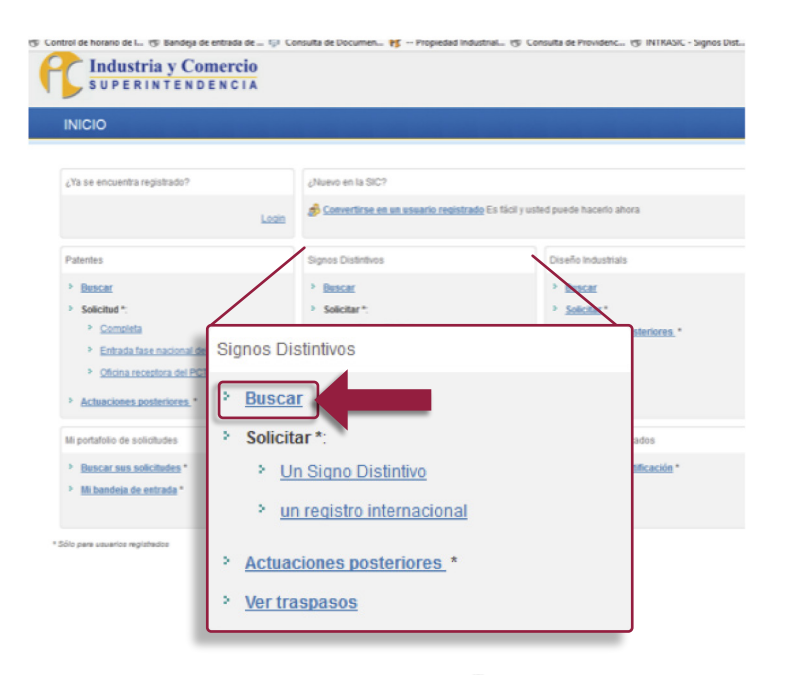

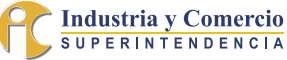

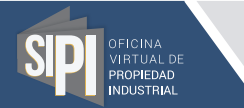

Esta opción lo dirige a la PANTALLA DE BUSCAR UN CASO DE SIGNOS DISTINTIVOS, en la que usted puede hacer un primer tipo de búsqueda por el número de solicitud o por palabras clave de la denominación del signo.

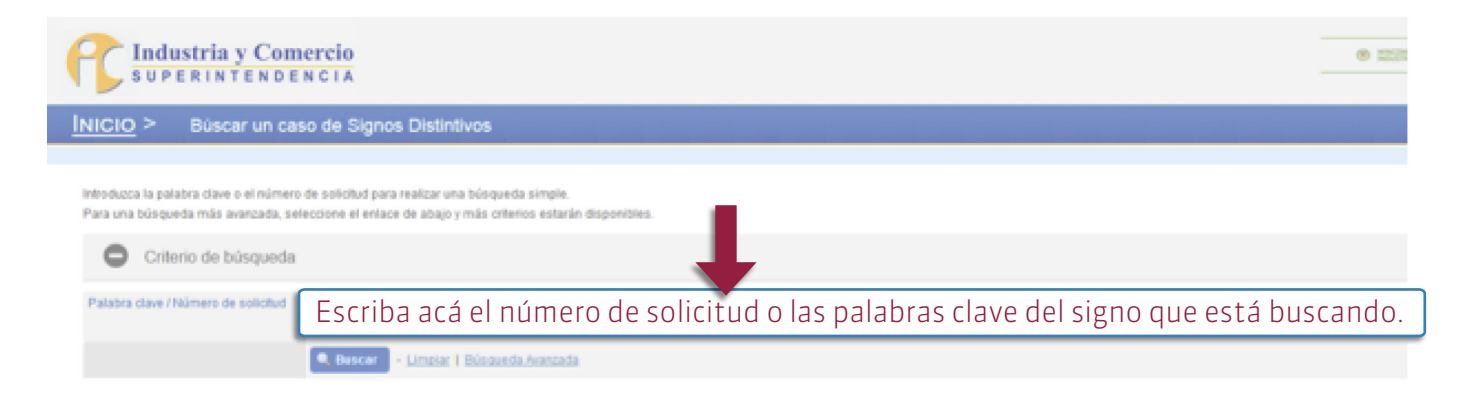

Cra 13 No. 27-00 place 1, 3, 4, 5, 6, 7 y 10 PBX; (571)5870000 . Call center: (571)5920400 Linea gratults ro www.sic.gov.co., e-mail: contectenos@sic.gov.co., Bogetá D.C. - Colombia

Polica de privacidad | Polica editorial | Créditos | Webmaster, contacteros@sic.gov.co | Todos los derechos reservados 2008 - 2013

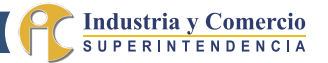

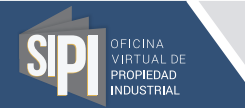

#### GUÍA PARA BÚSQUEDA DE SIGNOS DISTINTIVOS

En esta misma PANTALLA DE BUSCAR UN CASO DE SIGNOS DISTINTIVOS puede ingresar a la búsqueda avanzada:

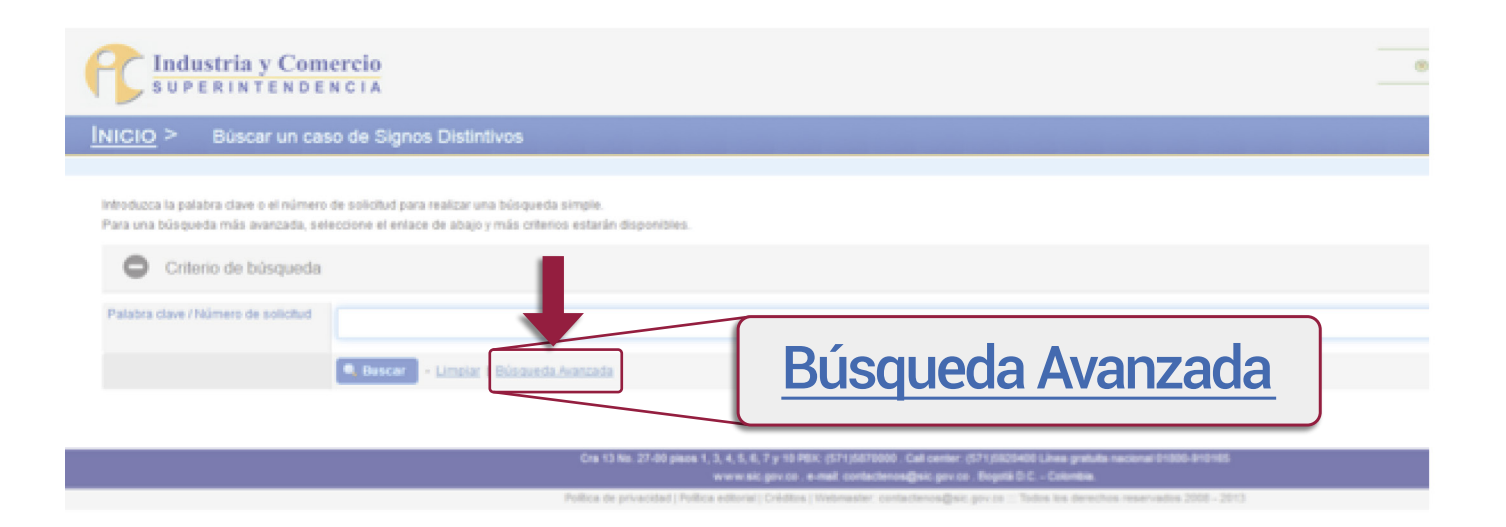

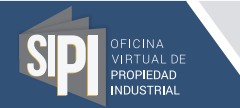

#### GUÍA PARA BÚSQUEDA DE SIGNOS DISTINTIVOS

#### En la PANTALLA DE BÚSQUEDA AVANZADA encontrará más criterios de búsqueda.

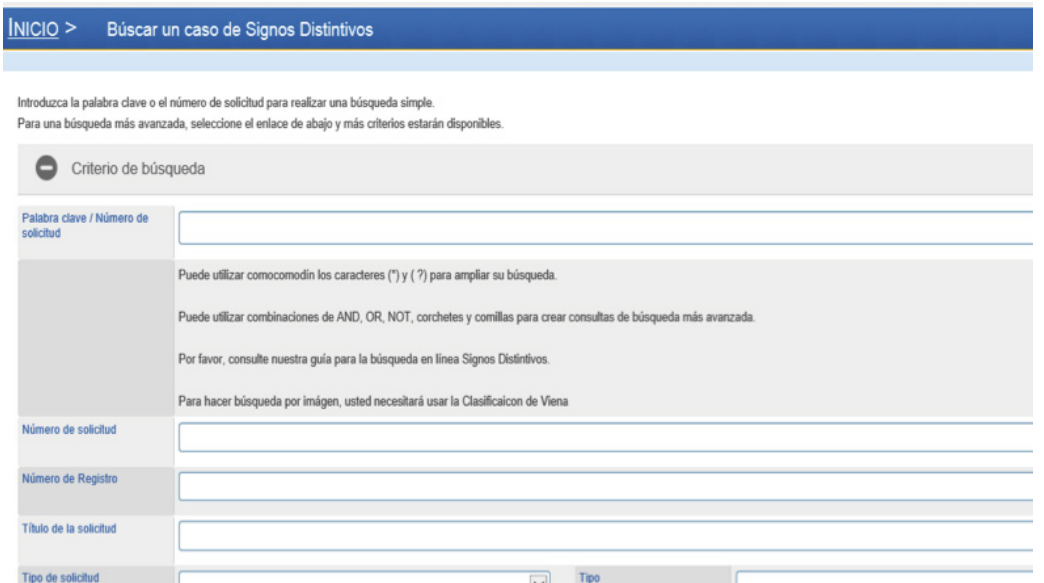

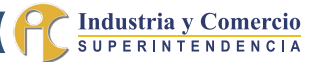

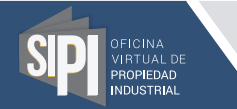

#### TIPS PARA LA BÚSQUEDA POR PALABRAS CLAVE

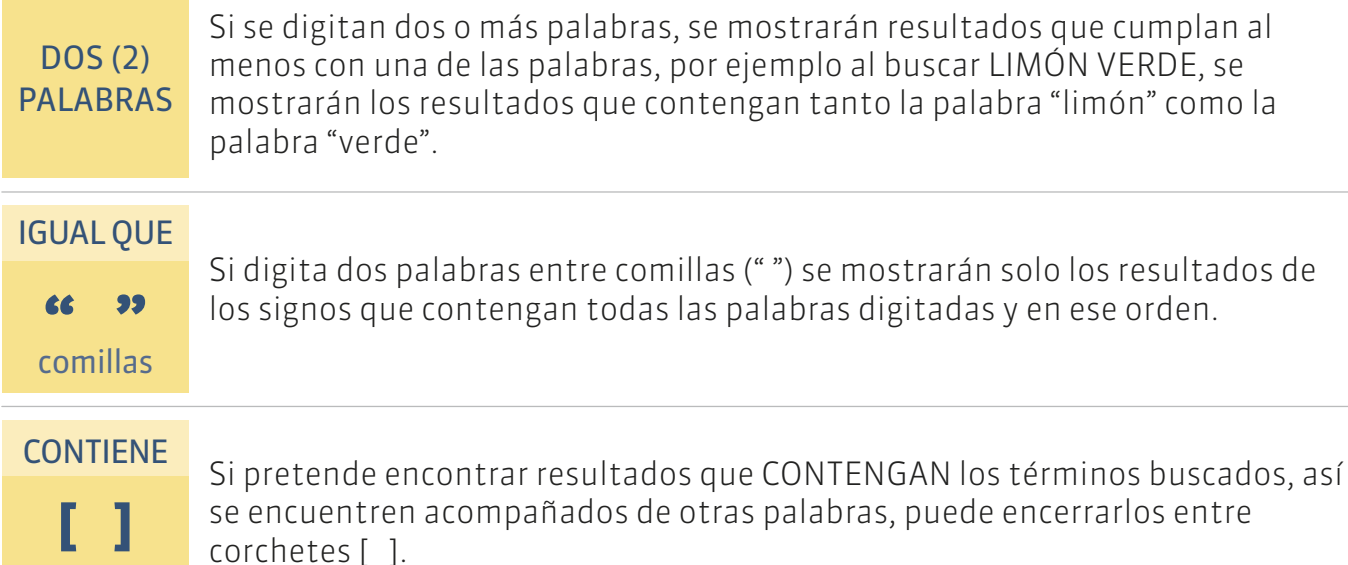

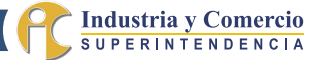

corchetes

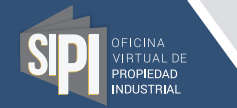

#### COMODINES

Puede hacer uso de caracteres especiales para ampliar el rango de la búsqueda, así:

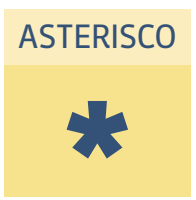

- Reemplaza TODOS los caracteres en la posición en la que se coloque de la palabra, debe estar precedido o seguido de algún otro caracter. El asterisco solo no generará resultados.
- AL INICIO DE LA PALABRA (o en vez de las primeras letras):
	- Busca todo lo que termine en las letras y números que complementen el criterio a buscar.
	- Por ejemplo, si se busca el término \*COMERCIO, un ejemplo de los resultados que podría encontrar son los siguientes.
		- Mincomercio
- Cámara de comercio
- Fiducomercio
- Superintendencia de Industria y Comercio

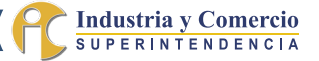

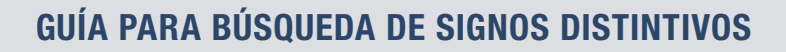

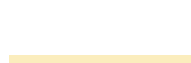

#### $\triangle$  AL FINAL DE LA PALABRA

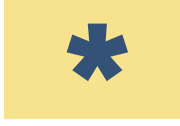

Si se incluye el asterisco al final de la palabra, encontrará lo que termine con los caracteres incluidos en la búsqueda.

Por ejemplo, la búsqueda de SÚPER\* le permitirá encontrar resultados como:

- Superintendencia
- Superior
- Supersociedades

#### ASTERISCO AL FINAL DE LA PALABRA: ASTERISCO AL FINAL DE LA PALABRA:

También podrá incluir el asterisco en la mitad de una palabra, para encontrar expresiones que empiecen y terminen con los caracteres establecidos. Buscar el término MI\*TERIO arrojará como resultado, por ejemplo:

- Misterio
- Ministerio

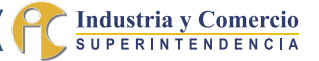

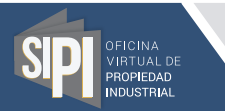

# INTERROGACIÓN FINAL

Con este símbolo puede REEMPLAZAR UNA LETRA DE LA PALABRA que quiere consultar, y el sistema realizará la búsqueda independientemente del caracter que exista en esa posición.

El sistema buscará palabras con igual número de caracteres, pero cambiando en ella aquél caracter donde se digitó la interrogación.

Entonces, una búsqueda realizada con el término TE?H, permitirá encontrar palabras como:

- Tech  $\triangle$  Teah Tekh
- Teeh

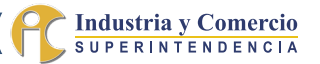

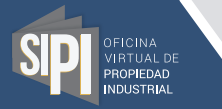

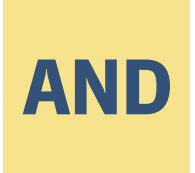

Si desea asegurar la búsqueda de dos o más términos, independiente del orden, puede incluir la palabra AND (en mayúscula) entre cada palabra. De esta forma obtendrá resultados que contengan ambas palabras. La búsqueda INDUSTRIA AND COMERCIO, limitará los resultados a expresiones en las que aparezcan ambas palabras.

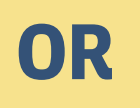

Con este comando, puede hacer búsquedas en donde los resultados contengan alguno de los dos términos buscados, no necesariamente todos. Este criterio de búsqueda es muy adecuado para realizar búsquedas de signos complejos que puede remplazar una de las palabras por varios sinónimos. Puede utilizar en una misma búsqueda dos palabras parecidas, por ejemplo FRESCO OR FRESH.

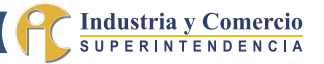

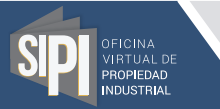

# NO<sub>1</sub>

Este comando permite excluir de la búsqueda términos para limitarla a configuraciones nominativas más relevantes. Es ideal para excluir palabras genéricas o descriptivas. Por ejemplo, puede hacer una búsqueda del tipo INDUSTRIA NOT SUPERINTENDENCIA, para que arroje los resultados que contienen la palabra "industrial", pero que no traiga aquellos que tienen la palabra "superintendencia".

*Todos estos comodines pueden ser combinados de tal manera que le permita hacer búsquedas más detalladas, acorde a las necesidades.* 

*Una búsqueda más detallada arrojará un menor número de resultados, pero más cercana a lo pretendido.*

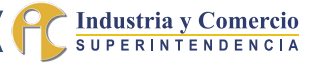

## Industria y **SUPERINTENDENCIA**

mmmmmmm

OFICINA VIRTUAL DE **PROPIEDAD INDUSTRIAL**